# **Android** における **OS** プロセス可視化環境の開発

中川裕貴† 早川栄一<sup>††</sup> 西野洋介†††

Android は,Linux カーネルと DalvikVM の二つの階層で構成されているので, 複数のプロセスの動作を理解することが困難である.そこで,本報告では Android における OS プロセス可視化環境の開発を行った. 本システムでは、ftrace を用い た低オーバヘッドのシステム情報取得環境を構築し,プロセス生成や切換えに関 する情報を取得可能とした.この情報を元に Web ブラウザで可視化環境を開発す ることで、ユーザが容易に利用可能な環境を構築した. 本環境ではプロセスの状 態遷移図,時間変化グラフ,プロセスのツリー構造を表示することにより,利用 者がプロセスの実行時間や状態の遷移,プロセスの関連を容易に把握できるよう にした.

# **Development of Operating System Process Visualization Environment in Android**

Yuuki Nakagawa† and Eiichi Hayakawa†† and Yousuke Nishino†††

Android is difficult to understand the behavior of processes, because it is built from Linux kernel and Dalvik VM. In this report we describe the development of the visualization about operating system process in Android. Data about context switch and process creation is available to acquire from ftrace based low overhead mechanism. Visualization environment is also developed that it executes on Web browser to be easily available to users. The environment consists of three components: state transition diagram of processes, time transition diagram and process tree diagram. User can understand the process execution time, the process state transition and the relationship among processes from these diagrams.

## **1.** はじめに

近年,Android を携帯電話や組込み OS として利用する機会が増加している.その背 景としては,Android を搭載するスマートフォンを作る上で開発時にかかる OS のライ センス料金がかからないということや,Eclipse による統合開発環境が提供されており, 一般の開発者が無償で Android のアプリケーションを作成することができるというこ とが挙げられる.つまり,端末はコストの削減,オープンソースなので手を加えやす いことや,アプリケーションについては Eclipseによる統合開発環境が提供されており, 開発しやすいことから Android の利用者が増加している.そして,Android 利用者の増 加に伴い,Android のアプリケーションの開発や基盤となるオペレーティングシステ ムに関する学習をする者も増加している.

学習する方法として, Android のソースコードが公開されており、誰でも見ること が可能である.しかし,Android の学習には問題点がある.Linux カーネルのソースコ ードが 450 万行近くあり,Linux のプロセスの動作と DalvikVM のプロセスの動作の複 数あるプロセスの動作を理解することは困難である 1) .

また,学習する際に PC に学習用のアプリケーションをインストールする必要があ る.複数の PC にアプリケーションをインストールする場合,学習者または教授者の 手間が増えてしまう.このことが、OS 学習を行う際の学習者にとって余計な負担に なる.

また,Android の学習をするには,まず基本として OS の各機能の仕組みを理解する 必要がある.Android を組込みシステムで用いる場合でも,デバイスの関する OS の各 機能の仕組みを理解しなければならない.特に組込みシステムでは,機器の追加や省 資源における性能保証が不可欠であり,デバイスドライバの追加やネイティブコード での実装や協調動作などが必要になる 2) .このことから,OS のプロセスの振る舞い を理解することは重要となってきている.

本研究の目的は、可視化対象の OS を Android とし、その動作を可視化するシステ ムの開発を行うことである.その中でもプロセス管理を対象とし,プロセスの状態遷 移やプロセス実行時間,プロセス同士の関連を可視化していく.その方法として,プ ロセスの切替えの構造のアニメーションやプロセスのシーケンス図による状態遷移の 変化、ツリー構造による可視化を行う. これにより OS プロセスの動作を容易に把握 することが可能になる.また,複数のプロセスの動作も把握しやすくなる.これによ

 $\overline{a}$ 

<sup>†</sup> 拓殖大学 大学院 電子情報工学専攻 Takushoku University

<sup>††</sup> 拓殖大学 工学部 情報工学科

Faculty of Engineering Takushoku University

<sup>†††</sup> 東京都立 八王子桑志高等学校

Hachioji Soshi High School

#### 情報処理学会研究報告 IPSJ SIG Technical Report

り,ソースコードだけではプロセスの動的な状態の遷移や実行時間による変化などが 理解できるようになる.

## **2.** 従来のシステムとの比較

Android のプロセスを可視化するアプリケーションは複数存在している. TraceLogVisualizer 3) ではマルチプロセッサのトレースログを可視化して表示をする ツールがある.このツールは様々な形式のトレースログに対応しており,タスクの状 態遷移が表示される.可視化の表示部分をアプリケーションしにており,本研究はブ ラウザで表示をしている点が異なる.可視化結果をブラウザ上で表示することにより, 実行画面のアプリケーションのインストールが不要であることや,ネット環境があれ ば使用できるので学習者が利用しやすいという利点がある.

Vzet 4) では Linux システムの CPU のプロセスを可視化するアプリケーションがあ る.このアプリケーションは ftrace トレースデータを使用して,プロセス名や状態, 優先度, CPU, CPU 使用率, 実行時間などをグラフで表示している. プロセスの切替 わりやマルチコアの振舞いが見えるようになっている.しかし,このアプリケーショ ンはグラフだけの表示をしているが,本研究はグラフと状態遷移図,ツリー構造の可 視化を表示していることが異なる.また,可視化の表示はアプリケーションで表示を している. しかし,アプリケーション表示は使用できる OS が決められているので. 使用する場合はまず OS の確認が必要である. しかし, 本研究は可視化の表示をアプ リケーションで表示するのではなくブラウザ上で表示することにより、どの OS でも ネット環境があれば使用できる.

## **3.** 設計

## **3.1** 全体構成

Android における OS プロセス可視化環境の開発の全体構成を図 1 に示す.

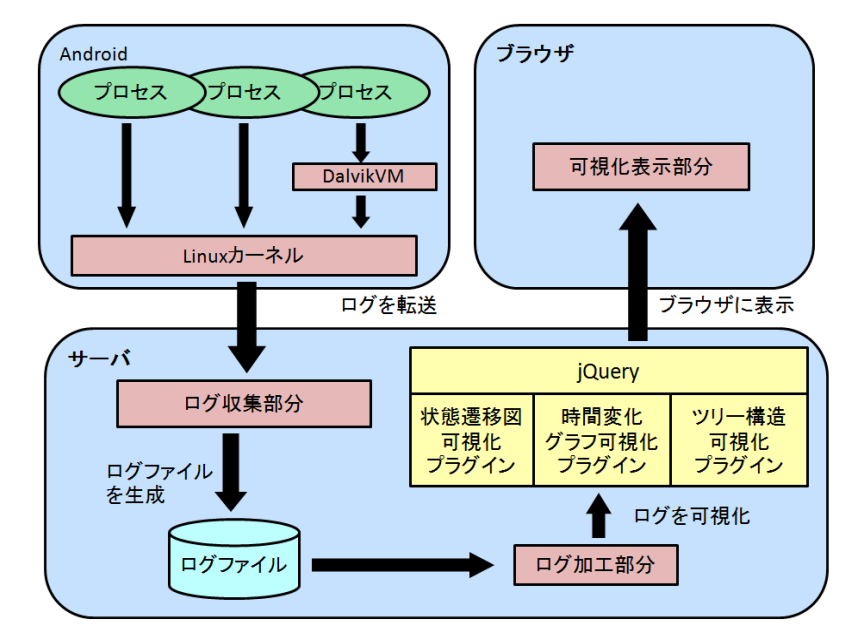

図 1 Android における OS プロセス可視化環境

Android 内でプロセスの動作ログを収集し,サーバに送り,ログファイルを生成す る.ログファイルを可視化するために加工する.加工したログファイルを jQuery を使 用して可視化をする.そして,可視化したログファイルをブラウザ上で表示する.

可視化環境は,ログファイルのデータサイズが大きくなるので,ログファイルの保 存領域を Android 内ではなく,サーバ内部に保存する.Android 内で保存する場合は大 きなサイズのログファイルの保存領域を取ることは難しい.しかし,Android 内にロ グファイルを保存できる保存領域を持っていない場合でも,サーバに保存することに よりログファイルを生成し,保存することが可能である.

ブラウザ表示には jQuery を使用する.jQuery は JavaScript と HTML の両方で使用で きる JavaScript ライブラリである.さらに jQuery はプラグイン機構を提供していて, 既存のプラグインを使用すること以外にも自分で新しいプラグインを JavaScript の知 識があれば,作成することが可能である.本システムでは,既存のプラグインではな く新しいプラグインを作成した.JavaScript を使用した理由としては,Flash を使用す る場合は AdobeFlashPlayer をインストールしなければ見ることができないことや,読 み込みが遅いなどのユーザビリティの低い点があげられる.これに対して JavaScript

の場合は,環境に左右されず見ることができることや,HTML の操作が容易であると いう利点がある.

## **3.2** プロセス情報取得機構

プロセス情報取得では,Android の Linux カーネル内にある ftrace 5) を利用するこ とでプロセス情報の取得を行う.この機能を利用することにより,プロセスの生成や, コンテキストスイッチの様子をトレースすることができる.プロセス情報取得機構で は,プログラム内で ftrace に存在する生成されたログデータをトレースする.そして, トレースした結果を動作ログとして出力し,動作ログを可視化できる形式で動作ログ を出力する.また,学習者は実行させるプログラムの内容に関係なく,そのプログラ ムが Android 内部でどのようにプロセスとして生成され状態遷移をすることで実行さ れているのか理解できる.

Android には DalvikVM と Linux カーネルがあり,Linux カーネルの C 言語と DalvikVM の Java 言語の二つの実行環境で動作している.この二つの言語の間でプロ セスがどのように対応付けられているのかを知るために,DalvikVM から情報を取得 し,DalvikVM 上で Java プロセスと Linux のプロセスがどのように変化しているかを 対応づけて表示する.

### **3.3** 取得する情報内容

Android の動作ログを取得する上で ftrace を利用することで得られるプロセス情報 は次のものである.

- 実行中のプロセス
- 実行中のプロセス ID
- 実行中のプロセス優先度
- 割り当てられている CPU
- 実行開始時間
- トレースしている状能
- スイッチ後に遷移する状態
- スイッチ先のプロセス名
- スイッチ先のプロセス ID
- スイッチ先のプロセス優先度

これらを取得することにより,プロセスに割り当てられている CPU や実行中のプロ セスの名前や ID, 実行時間, 優先度, トレースしている状態, スイッチ先のプロセス の名前や ID 優先度を知ることができる. トレースしている 6 種類の状態がある. そ れぞれの状態と意味を表 1 に示す.

表 1 トレースしている状態

| トレースしている状熊         | 意味                |
|--------------------|-------------------|
| sched_wakeup_new   | 新たにプロセスが生成された     |
| sched_wakeup       | 待ち状態から実行可能状態への遷移  |
| sched switch       | 実行可能状熊から実行状熊への遷移  |
| sched_process_fork | 新たにプロセスが生成された     |
| sched_process_wait | 子プロセスが停止するか死ぬまで待つ |
| sched_process_exit | 終了し、親プロセスに戻る      |

これらの状態を知ることにより,プロセスの生成,消滅やプロセスの状態遷移の様 子が理解できる. sched wakeup\_new と sched\_process\_fork はプロセスの生成としては 同一だが,sched\_process\_fork は fork システムコールによって生成された場合のプロセ スである. これに対して、wakeup\_new はスレッド生成などの場合に用いられる. また,ftrace で取得しているプロセスの状態は 7 種類あり,状態と意味を表 2 に示す.

表 2 プロセスの状態

| ftrace での表記  | 状熊         | 意味                        |
|--------------|------------|---------------------------|
| $\mathbb{R}$ | Running    | 実行中状態もしくは実行可能状態           |
| <sub>S</sub> | Sleep      | 待ち状熊(入出力とは無関係に遷移する<br>状熊) |
| D            | Disk sleep | ディスクの読み書きによる待ち状態          |
| T            | Stopped    | 停止状熊                      |
| t            | traced     | トレース中                     |
| Z            | zombie     | ゾンビ状熊                     |
| $\mathbf{x}$ | unknown    | 存在しない                     |

表 2 において実行状態と実行可能状態に明確な区別がないのは,Linux では実行可 能状態の中から最も優先度の高いプロセスが選ばれて CPU に割り当てられるためで ある.

ログファイルはブラウザと JSON で通信し、動作ログの情報を取得することで可視 化をする. JSON は XML などと同様のテキストベースのフォーマットであり, 記述が 使用者にとって容易で理解しやすいデータフォーマットになっている.JSON を利用 してブラウザとログファイルとで通信を行って可視化のログファイルを読み込んで可 視化の表示をしている.

## **3.4** 可視化画面

可視化画面をブラウザ上で表示させており, JavaScript で書いている. そして, JavaScript のプラットフォームである jQuery を用いて可視化を表示させていく.jQuery は既存のプラグインを使用すること以外にも自分で新しいプラグインを作成すること が可能である. 3 種類の可視化を行うので、それら三つのプラグインを作成した. そ れぞれを状態遷移図可視化プラグイン,時間変化グラフ可視化プラグイン,プロセス ツリー可視化プラグインとして可視化を行う際に使用した.表 3 は,今回使用した API の種類と詳細を示す.

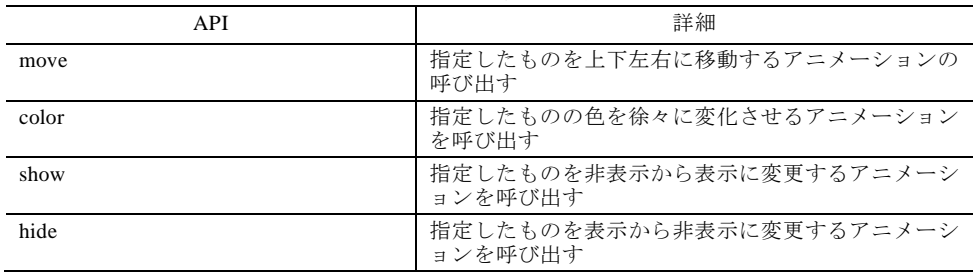

表 3 API の名称と詳細

これらの API は 3 種類のプラグインで使用している.状態遷移図可視化プラグイン は move と color の API を使用している.move はプロセスの状態遷移時のアニメーシ ョンで使用している.color はプロセスの状態遷移時の色の変化のアニメーションに使 用している.時間変化グラフ可視化プラグインは hide と show の API を使用している. 可視化の実行画面をブラウザで表示させており、図4に示す.

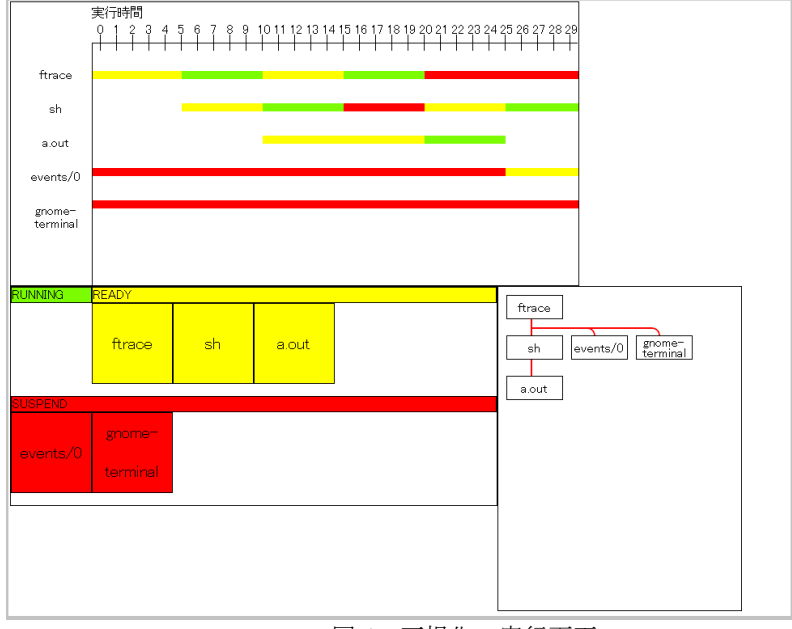

図 4 可視化の実行画面

図4の左上にプロセスの状態遷移図を可視化したものを表示している. 左下にプロ セスの時間変化グラフを可視化したものを表示している.右下にプロセスのツリー構 造を可視化したものを表示している.この 3 種類で Android の可視化を行う.可視化 の実行画面をアニメーションで表示する.DalvikVM 上で生成されたプロセスは名前 の部分を灰色にして表示をする.次にこれら可視化の詳細な説明をする.図 5 にプロ セスの状態遷移図を可視化した実行画面を示す.

#### Vol.2011-SE-172 No.3 Vol.2011-EMB-21 No.3 2011/5/17

#### 情報処理学会研究報告 IPSJ SIG Technical Report

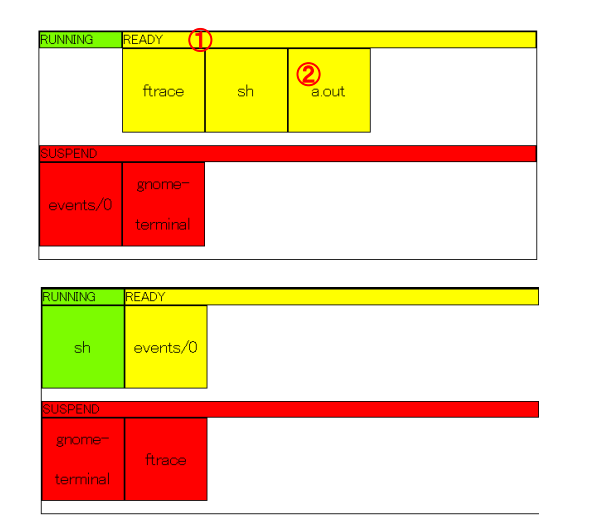

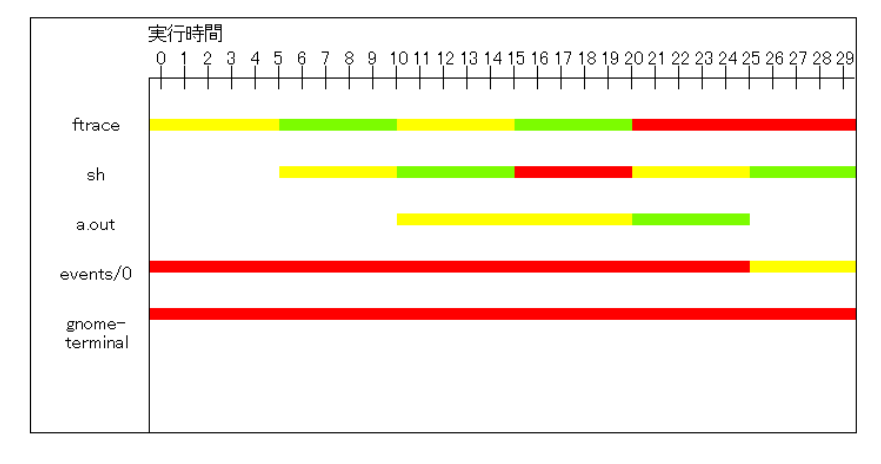

#### 図 6 時間変化グラフの実行画面

### 図 5 状態遷移図の実行画面

①はプロセスの状態を表している.プロセスの状態は 3 種類あり,緑色の場所が CPU に割り当てられている状態,黄色の場所がスリープ状態,赤色の場所が待ち状態とな っている.②では,プロセスの名前を表している.色についてはプロセスの状態と同 じ色になっている.プロセスの状態が遷移すると②が遷移する状態の場所へ移動し, 色を変化する.実行可能状態の場合,並び方が他の状態と違い,プロセスの優先度の 高い順番に左側から並んでいく.プロセスの状態遷移時の移動と色の変化は jQuery を 使用して,アニメーションで表示している.

状態遷移図を表示することにより,どのタイミングでプロセスが状態遷移するかわ かるようになる.また,プロセスの優先度やプロセスの状態を把握することができる. また,状態遷移図をアニメーションで表示することにより,プロセスの状態の遷移を 動的に表現することにより学習者が視覚的に理解できるようになる.

次に図 6 にプロセスの時間変化グラフを可視化した実行画面を示す.

左にある名前はプロセスの名前を表している.上にあるメモリと数値は,実行時間 の表示をしている.時間の経過ごとに実行時間の目盛を変化させて表示していく.プ ロセスの名前の左にあるグラフはプロセスの状態の遷移するタイミングをグラフで表 示させている.プロセスの状態については緑色が CPU に割り当てられている状態,黄 色がスリープ状態,赤色が待ち状態と状態遷移図の実行画面と同じ色になっている. プロセスの名前の右にあるグラフがそのプロセスを表すグラフとなっている.グラフ の時間変化の表示には時間の経過ごとにグラフを更新させていく.

時間変化グラフを表示することにより,プロセスの生成や消滅のタイミングが理解 できるようになる.他にもプロセスの実行時間とそれに伴う状態の遷移を表示するこ とにより,周期的に実行すべきプロセスのデッドラインが超えていないかを知ること ができる.

次に図 7 にプロセスのツリー構造を可視化した実行画面を示す.

Vol.2011-SE-172 No.3 Vol.2011-EMB-21 No.3 2011/5/17

#### 情報処理学会研究報告 IPSJ SIG Technical Report

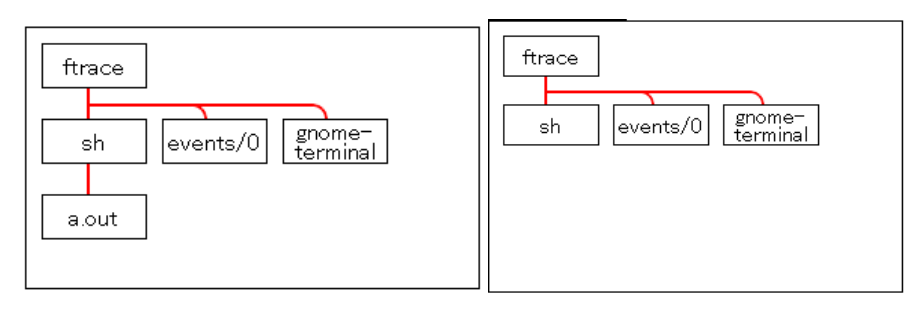

図7 ツリー構造の実行画面

四角の中にはプロセスの名前を表示している.赤い線はプロセス同士の繋がりを表 している.図 7 では ftrace というプロセスの下にある sh というプロセスがある.ftrace は sh の親プロセスである.また,sh は ftrace の子プロセスである. そして,プロセス の生成と消滅をアニメーションで表示をしている.

プロセスのツリー構造を表示することにより,プロセスの親子関係やプロセス同士 の関係を知ることができる.

# **4.** おわりに

本研究では可視化対象を Android とし,プロセス管理の可視化を行った.これによ り,Android のプロセスの状態遷移の様子の情報を取得する機構を実現した.また, プロセスの親子関係の可視化も実現した.Android の可視化結果をブラウザ上で表示 することにより,複数のマシン,ブラウザで動作が可能になった.

今後の課題としては可視化の実行画面のユーザビリティが良くなるように改良を することや改善点があるのでそれを直していく.Android の Linux カーネルと DalvikVM の連携は取れているが,DalvikVM の Java言語の可視化を行っていないので, DalvikVM の可視化をすることである.

# 参考文献

1) Yosuke Nishino,Eiichi Hayakawa:Development of an OS Visualization System for Learning Systems Programming, HCI2003 International Conference on Human Computer Interaction (2003) 2) 安藤 友樹,柴田 誠也,本田 晋也,冨山 宏之,高田 広章:組込みマルチプロセッ サシステムの設計改善支援, SWEST12 (2010)

3) 後藤 隼弐,本田 晋也,長尾 卓哉,高田 広章:トレースログ可視化ツール TraceLogVisualizer,コンピュータソフトフェア(2010)8-23

4) Vzet LINEO

http://www.lineo.co.jp/modules/vaet/index.html 5) 本橋 大樹, 西野 洋介, 早川 栄一:組込みシステム学習支援環境の開発(コンピュータ ーシステム), 電子情報通信学会 (2010) pp.279-285